## **Dell Networking W-AP205H** 接入点

## 安装指南

Dell Networking W-AP205H 接入点是一种适用于酒店和分支机构部署的双无线电无线和 有线接入点。

此设备将高性能无线机动性与 Gigabit 有线本地接入相结合,可实现对宿舍、酒店客房、教 室、医疗诊所和多租户环境的安全网络接入。 MIMO (多重输入,多重输出)技术使得 W-AP205H 接入点能够具有无线 2.4 GHz 802.11n 和 5 GHz 802.11n/ac 功能,同时支持现 有的 802.11a/b/g 无线服务。

- 双无线收发器
- 作为无线接入点, 使用 IEEE 802.11a/b/g/n/ac 运行
- IEEE 802.11a/b/g/n/ac 作为无线监测器运行, 频谱分析仪
- 通过一个 Dell 控制器集中管理配置和进行升级
- 兼容 IEEE 802.3af/at PoE
- 在 E0 端口(仅限)上支持 PoE 输入/在 E3 端口(仅限)上支持 PoE 输出
- 对选定 USB 外周设备的支持

W-AP205H 接入点可使用所提供的支架固定到出线盒,或使用 AP-205H-MNTR 桌面安装 套件(单独出售)转换为适用于分支机构部署的桌面安装式远程接入点。

- W-AP205H 接入点
- 单电工墙壁安装式出线盒安装托架
- 2 颗 #6-32 机器螺钉
- T8H Torx Security 螺钉
- 安装指南(本文档)

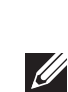

W-AP205H 入点与 Dell Networking W 系列控制器结合使用。

W-AP205H 接入点提供以下功能:

位于 AP ([图](#page-0-1) 2) 背部的 E0 端口是一个 10/100/1000 Base-T (RJ-45) 自动侦测、MDI/MDX 有 线网络上行链路连接端口。它支持 IEEE 802.3af/802.3at 以太网供电 (PoE), 接受 48 VDC (标称)作为由 PoE 中跨电力加强器等电源供应设备 (Power Sourcing Equipment, PSE) 供电的标准定义受电设备(Powered Device, PD), 或支持 PoE 的网络基础架构。

## 包装内容

位于 AP ([图](#page-0-2) 3) 底部的 E1-E3 端口是 10/100/1000 Base-T (RJ-45) 自动侦测、MDI/MDX 有 线网络下行链路连接端口。它们被用来实现到有线设备的安全网络连接。只有 E3 端口支 持 PoE 输出功能, 当 AP 在 802.3at PoE 模式下工作时提供 10W 的最大功率。

## 硬件概览

#### 图 1 AP 的正视图

#### <span id="page-0-5"></span>**LED**

W-AP205H 接入点在前面配备了两个 LED。顶部 LED 指示 AP 作为使得在 E3 端口上实 现 PoE 输出的电源供应设备 (PSE) 的状态。底部 LED 指示 AP 的工作状态。

#### 控制台端口

W-AP205H 接入点在右侧配备了一个 USB 端口。该 USB 端口兼容蜂窝调制解调器和蓝牙 低能耗 (BLE) 软件狗。启用后, 该 USB 端口可供电高达 5W (1A)。

W-AP205H 背部配备了一个串行控制台端口 ([图](#page-0-1) 2)。您可以通过该端口将 AP 连接到串行 终端或便携式电脑上,进行直接本地管理。这个位于 W-AP205H 接入点背后的端口是一 个带有可拆卸防尘盖的 4 管脚连接器。一根兼容 W-AP205H 接入点的可选购串行适配器 电缆 (AP-CBL-SER) 需要单独购买。

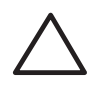

位于 W-AP205H 接入点侧面的按钮可用来将 AP 恢复默认出厂设置或关闭/打开 LED 显 示屏。

## 图 **2** *AP* 的后视图

#### 以太网端口

W-AP205H 接入点共配有四个有源以太网端口 (E0-E3)。

- 要将 AP 重置到出厂默认设置:
- 1. 关闭 AP。
- 
- 2. 使用曲别针等较窄的小物体按住按钮。 3. 不释放该按钮给 AP 通电。系统状态 ED 将在 5 秒内闪烁。
- 4. 释放按钮。
- 系统状态 LED 将在 15 秒钟内再次闪烁, 指示重置已完成。AP 现在将使用工厂默认设 置继续引导。
- 要关闭/打开系统状态 LED:
- 在 AP 正常工作的过程中, 使用一个小而窄的物体(例如曲别针)按下按钮。系统状 态 LED 将立即关闭/打开。

当由 802.3at 设备供电时, PoE 输出 (PoE-PSE) 功能在端口 3 上启用, 允许输出最高 10W 的功率。如果将连接到 E3 端口的某个已通电设备 (PD) 尝试超过 10W 的功率限制, E3 端口将暂时被禁用。被禁用后,该端口将自动重新启用。

- 预安装的壁盒
- 
- 以下电源之一:
- 
- 网络上置备的 Dell 控制器: ■ 与 AP 的第 2/3 层网络连通性

此外, W-AP205H 接入点在背部 ([图](#page-0-1) 2) 有一个穿透 (PT) 端口,在底部 ([图](#page-0-2) 3) 有一个 E0/PT 端口。 E0/PT 端口主要作为穿透 (PT) 端口工作。或者,当位于 AP 背部的 E802.3 和 PT 端口由一根以太网电缆实现物理桥接时, E802.3/PT 端口可以充当 E205 上行链路 端口并接受 0af/10at PoE 供电(AP-CBL-ETH10 可随附 AP-205H-MNTR 桌面安装套件单 独购买)。

#### <span id="page-0-2"></span>图 **3** *AP* 的底视图

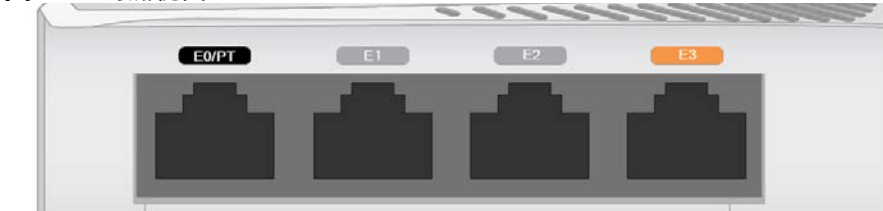

### <span id="page-0-6"></span>图 **4** 千兆位以太网端口引脚分配

#### **USB** 端口

#### 按钮

- 微波炉及其它 2.4 或 5 GHz 物体 (例如无绳电话)
- 电话中心或餐厅等使用的无线耳机

#### 电源

- 2. 拔下任何现有 RJ-45 连接器(一般为卡人式),或者切断/拔下 UTP 电缆。
- 3. 使用一根较短的以太网线缆 (单独出售)将 E0 端口连接到 RJ-45 接头或将一个 RJ-45 插头(不提供)接到线缆上并插入 E0 端口。对直通端口(如使用)执行同样的操作。
- 4. 将 W-AP205H 安装托架上的安装孔与电工盒中的安装孔对齐([如图](#page-0-3) 6 和[图](#page-0-4) 7 中所示)。 对于全球通用单工电工盒,安装托架有两组安装孔,从而满足个别安装位置要求。有关 详细信息,请参[见图](#page-0-4) 7
- 适用于墙壁安装式出线盒的标准为:
- 针对全球 IEC 60670-1、GB17466、BS4662 和 DIN49073
- 适用于美国的 ANSI/NEMA OS 1 和 OS 2
- 5. 插入两颗随附产品提供的机器螺钉,拧紧以固定安装托架。

W-AP205H 接入点具有单个 48VDC 电源接头,以支持通过 AC 转 DC 电源适配器供电 (AP-AC-48V36 需单独购买)。

W-AP205H 接入点支持 PoE 输入和 PoE 输出功能。PoE 输入 (PoE-PD) 使得 E0 端口能够 从 802.3at(首选)或 802.3af(可选)来源获得电源。

# 的功率。

当由 802.3af 设备供电时,PoE-PSE 和 USB 的电源均被禁用。

## 安装开始前的准备工作

## 安装前的网络要求

WLAN 规划完成,并且相应的产品及其位置确定后,必须安装控制器并执行初始设置, 然后才能部署 Dell 接入点。

#### <span id="page-0-0"></span>**AP** 安装前核查清单

在安装 W-AP205H 接入点之前,请确保具备以下条件:

● 在出线盒中安装的带网络接入的 Cat5E UTP 电缆

■ 符合 IEEE 802.3af 标准的以太网供电 (PoE) 电源 ■ Dell AP AC-DC 适配器套件 (另售)

● Aruba 发现协议 (Aruba Discovery Protocol, ADP) ● 具有厂商特定选件的 DHCP 服务器

以下网络服务之一:

- 
- 具有 "A" 记录的 DNS 服务器

## 安装过程摘要

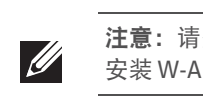

按所列顺序完成每个任务,以设置您的 W-AP205H 接入点。

- 
- 1. 确认安装前的连通性。
- 2. 确定每部 AP 的具体安装位置。
- 3. 安装每部 AP。
- 4. 确认安装后的连通性。 5. 配置每部 AP。

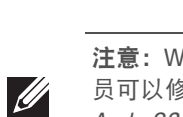

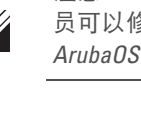

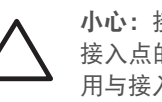

当由 802.3af 设备供电时, W-AP205H 接入点上的 USB 端口也被启用, 允许输出最高 5W

### 确认安装前的连通性

当您在网络环境中安装 AP 前,请确保 AP 通电后能够寻找并连接到控制器。要成功设置 您的网络,必须满足下列条件:

- 连接到网络时, 每部 AP 都会被分配一个有效的 IP 地址
- AP 能够找到控制器

注意: 请务必先确认 AP [安装前核查清单](#page-0-0)下所列的项目, 然后再尝试设置和 安装 W-AP205H 接入点。

注意: W-AP205H 接入点的设计符合政府要求, 从而只有经授权的网络管理 员可以修改设置。有关 AP 配置的详细信息,请参阅 *Dell Networking W* 系列 *ArubaOS* 快速入门指南和 *Dell Networking W* 系列 *ArubaOS* 用户指南。

有关寻找并连接到控制器的说明,请参阅 *Dell Networking W* 系列 *ArubaOS* 快速入门指南。

### 确定具体安装位置

必须将 W-AP205H 接入点固定到 Dell 核准的墙壁上或桌面安装套件(可单独购买)。可垂 直调整 AP 的方位, 使以太网端口朝下, 以便于获得最大天线增益。请使用 Dell VisualRF 规划软件应用程序生成的 AP 布置图来确定适当的安装位置。每个位置都应尽可能靠近计 划覆盖区域的中心,并且不应存在任何障碍物或明显的干扰源。射频吸波物/反射物/干扰 源会影响射频传播,应在规划阶段加以考虑,并在 VisualRF 规划中做出调整。

#### 确定已知射频吸波物**/**反射物**/**干扰源

在安装阶段,确定安装现场已知的射频吸波物、反射物和干扰源至关重要。当您将一部 AP 与其固定位置相连时,请确保将这些障碍源考虑在内。

- 射频吸波物包括:
- 水泥/混凝土 时间较久的混凝土的水份耗散度较高, 会使混凝土变干, 因此不会阻 碍可能的射频传播。新混凝土内的水份富集度较高,从而会阻碍射频信号。
- 天然物 鱼塘、喷泉、池塘和树木
- 砖块
- 射频反射物包括:

● 金属物 - 楼层间的金属底板、钢筋、防火门、空调/供暖管道、网眼窗口、窗帘、铁 丝网(视孔径尺寸而定)、电冰箱、机架、隔板及档案柜。

 请勿将 AP 置于两个空调/供暖管道之间。确保将 AP 置于管道下方,以避免射频干扰。 射频干扰源包括:

## 安装 **AP**

W-AP205H 接入点可安装到各种电工盒中。

1. 首先拆除现有数据壁板 (如果适用)。

#### 图 **5** 拆下墙板(所示为美制单电工出线盒)

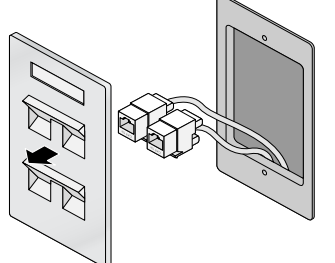

#### <span id="page-0-3"></span>图 **6** 托架到电工盒(所示为标准美国单电工出现盒)

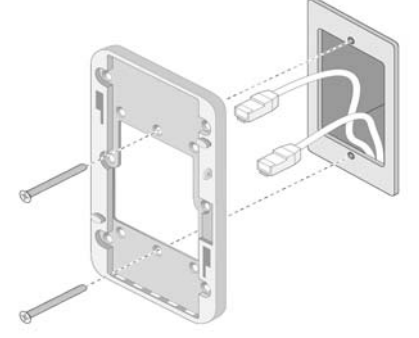

<span id="page-0-4"></span>图 **7** 托架到电工盒(所示为标准全球通用单电工出现盒)

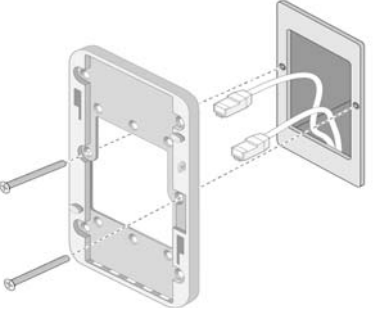

注意:W-AP205H 接入点要求 ArubaOS 6.4.3.0 或更高版本。

注意:如果发现任何不正确、缺失或损坏的部件,请通知您的供应商。请尽 可能保留包装箱,包括原始包装材料。必要时,可以利用这些材料重新包装 设备,将其退回给供应商。

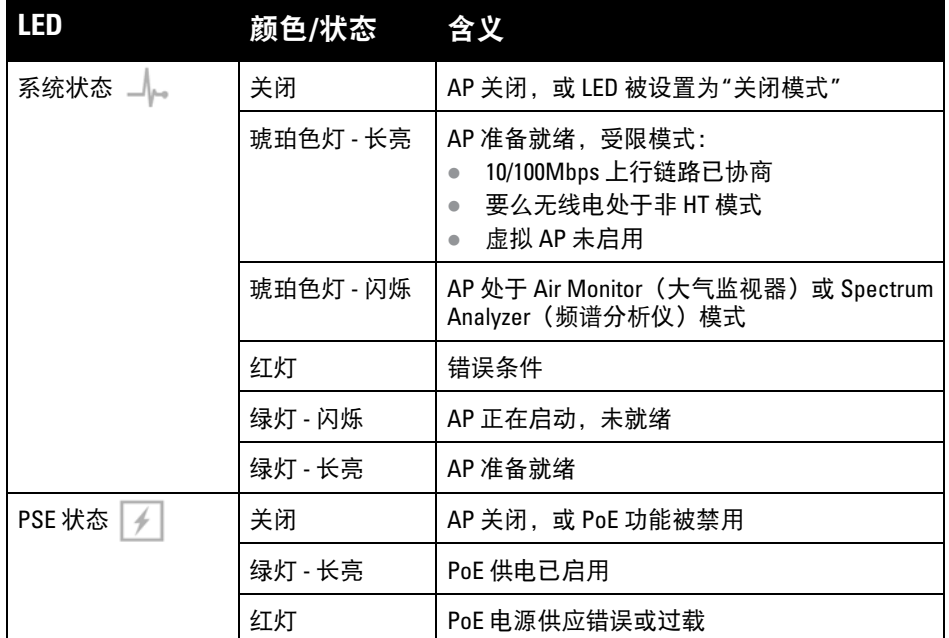

小心:长时间使用后,W-AP205H 接入点的后面板可能会很热。

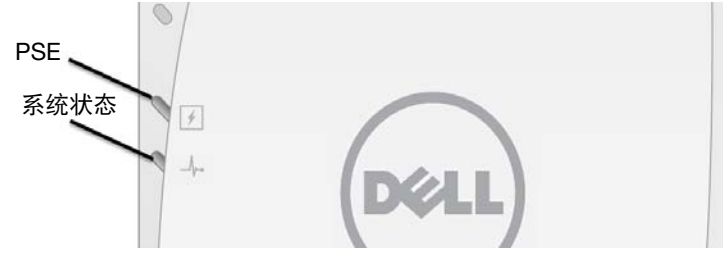

<span id="page-0-1"></span>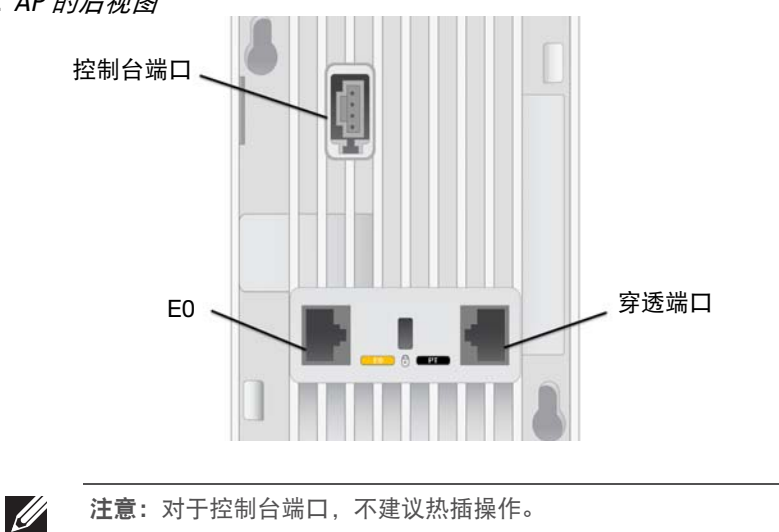

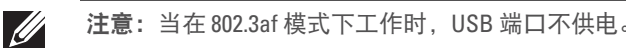

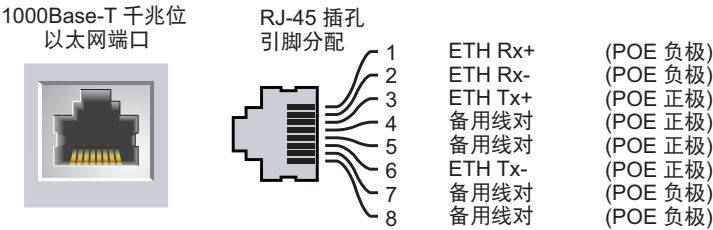

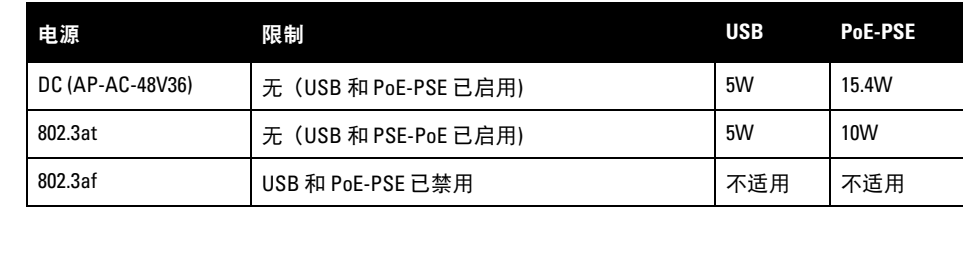

 $\mathscr{Q}$ 

小心:欧盟声明

注意:如果 PoE 和 DC 电源均可用,则 W-AP205H 接入点将默认为使用 DC 电源。

小心:FCC 声明:对在美国安装,并且配置为与非美国型号控制器一起使用 的接入点进行不当端接将违反 FCC 设备授权许可。任何此类有意或故意的 违反都可能导致 FCC 要求其立即终止运行,并可能遭到罚款 (47 CFR 1.80)。

Lower power radio LAN product operating in 2.4 GHz and 5 GHz bands. Please refer to the *Dell Networking W-Series ArubaOS User Guide* for details on

restrictions.

Produit radio basse puissance pour réseau local opérant sur les fréquences 2,4 GHz et 5 GHz. Consultez le *Guide de l'utilisateur du logiciel ArubaOS Dell Networking W-Series* pour plus de détails sur les limites d'utilisation.

Niedrigenergie-Funk-LAN-Produkt, das im 2,4-GHz und im 5-GHz-Band arbeitet. Weitere Informationen bezüglich Einschränkungen finden Sie im *Dell Networking W-Series ArubaOS User Guide.*

Prodotto radio LAN a bassa potenza operante nelle bande 2,4 GHz e 5 GHz. Per informazioni dettagliate sulle limitazioni, vedere la *Dell Networking W-Series ArubaOS User Guide*.

小心:接入点是无线电传输装置,因此会受到政府监管。负责配置和操作 接入点的网络管理员必须遵守当地的广播法规。具体地讲,接入点必须使 用与接入点的使用位置相适的频道分配。

# **Dell Networking W-AP205H** 接入点

安装指南

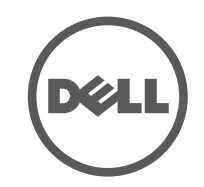

www.dell.com

Dell Networking W-AP205H 接入点 | 安装指南 零件号码 0511784-CN-01 | 2015 年 3 月

#### 联系 **Dell**

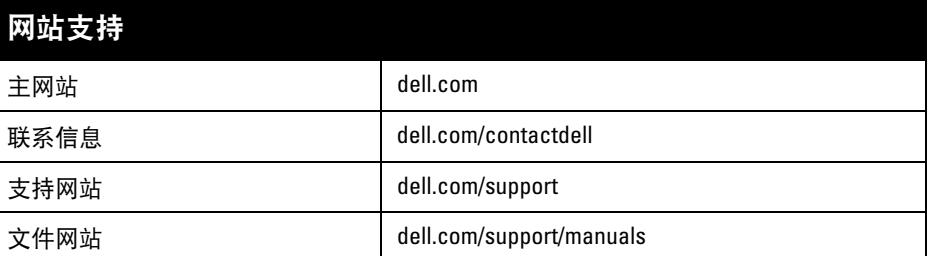

© 2015 Aruba Networks, Inc.。Aruba Networks 商标包括 (40 AIFWAVE, Aruba Networks®、Aruba Wireless Networks<sup>®</sup>、已注册的 Aruba the Mobile Edge Company 徽标, 以及 Aruba Mobility Management System®。 Dell™、 DELL™ 徽标和 PowerConnect™ 都是 Dell Inc. 的商标。

#### 版权

任何个人或公司,只要其使用 Aruba Networks, Inc. 交换平台和软件来端接其它厂商的 VPN 客户端设备, 即表明该 人或公司对此行为承担全部责任,并会代表这些厂商,在 Aruba Networks, Inc. 万一遭受任何以及所有与版权侵犯 有关的法律诉讼时,为其承担全部伤害和损失赔偿。

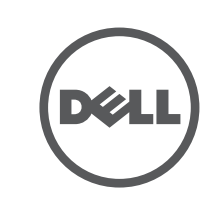

保留所有权利。本手册规格如有变动,恕不通知。

#### 源于美国。所有其它商标均是其各自所有者的财产。 开放源代码

- 9. 一旦将 AP 固定到壁装托架, 则将 T8H Torx Security 螺钉插入位于壁装托架右上边缘 的孔内,然后拧紧。
- 10. 如果不使用 PoE, 则将 AC-DC 电源适配器(单独销售)连接到位于 AP 侧面的 DC 电 源插座中。

某些 Aruba 产品包含由第三方开发的开放源软件代码,包括需要获得 GNU 通用公共许可 (GPL)、GNU 宽通用公共 许可 (LGPL) 或其他开放源许可的软件代码。可在以下站点上找到所使用的开放源代码: http://www.arubanetworks.com/open\_source

包括 Litech Systems Design 提供的软件。IF-MAP 客户端库 2011 年Infoblox, Inc. 版权所有。保留所有权利。本产 品包含 Lars Fenneberg 等开发的软件。

配置参数视网络或控制器而定,在控制器中进行配置和存储。网络配置设置会向外推送给 AP, 但仍会存储在控制器中。

#### 法律声明

- 6. 将线缆连接到 AP 的背面。
- 7. [如图](#page-1-0) 8 所示, 将 AP 背后的安装槽与壁装托架上的对应安装柱对齐。
- 8. 将 AP 对着安装柱向下推,直至安装柱与槽口顶部的槽口咬合。

#### <span id="page-1-0"></span>图 **8** *AP* 到支架

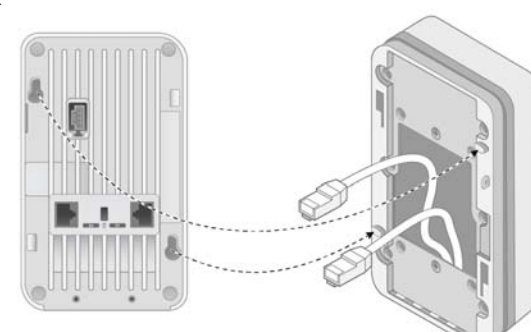

## 确认安装后的连通性

可以通过 AP 上的系统状态 LED 来确认 AP 的获取电能和初始化操作是否成功([LED](#page-0-5))。有 关验证安装后网络连通性的更多详细信息,请参阅 *Dell Networking W* 系列 *ArubaOS* 快速入 门指南。

## 配置 **AP**

#### **AP** 置备**/**重新置备

各 AP 的置备参数是唯一的。这些本地 AP 参数最初在控制器中进行配置,然后向外推送给 AP 并存储在 AP 自身中。建议仅通过 ArubaOS Web UI 来配置置备设置。有关全部详细信 息,请参阅 *Dell Networking W* 系列*ArubaOS* 用户指南。

#### **AP** 配置

可以通过 ArubaOS Web UI 或 CLI 来设定配置设置。请参阅 *Dell Networking W* 系列 *ArubaOS* 用户指南和/或 *Dell Networking W* 系列 *ArubaOS CLI* 参考指南了解详情。

## 产品规格

#### 电气规格

#### • 以太网

 $\mathscr{L}$ 

- 4个 10/100/1000 Base-T 自动侦测 RJ-45 接口 (E0-E3)
- 2个被动 RJ-45 穿透接口(E0/PT 和 PT)
- $\blacksquare$  MDI/MDX
- IEEE 802.3 (10Base-T)、IEEE 802.3u (100Base-T)、IEEE 802.3ab (1000Base-T) ■ Power over Ethernet(符合 IEEE 802.3af 和 802.3at 规范)、48 VDC(标称)和 56VDC(最
- 大) / 350mA (请参阅[图](#page-0-6) 4 了解管脚配置) 电源:
- 48VDC 电源接口, 支持通过 AC 转 DC 电源适配器供电
- 以太网端口上的 PoE 支持: 符合 802.3af 规范的 PoE 供电设备

符合有关无线电噪声发射的 B 类限制, 如加拿大工业部 ICES-003 题为"数字设备"的干扰产生设备标 准中所规定的。

有关本产品的其他规格,请参阅 dell.com 上的产品数据表。

 前項合法通信,指依電信法規定作業之無線電通信。 低功率射頻電機須忍受合法通信或工業、科學及醫療用雷波輻射性電機設備之干擾

### **Dell** 设备的正确处置

根据当地法规处置 Dell 产品。有关全球环境符合性以及 Dell 产品的最新信息,请访问我们的网站: dell.com。

#### 电气和电子设备垃圾

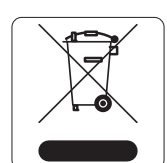

注意: 如果在美国或加拿大使用的并非是由 Dell 提供的电源适配器, 则使用 的适配器应是通过 NRTL 认证的产品, 额定 VDC 输出达到 48 伏, 最小电流达 到 0.75 安, 带有 "LPS" 和 "Class 2" (2 类) 标记, 并且适合插入美国和加拿 大的标准电源插座。

注意: 要了解各国的特定限制和其他安全与法规信息, 请参阅随附您的 Dell Networking 控制器提供的多语言版本 *Dell Networking W* 系列安全、环境和法 规信息文件。

小心: Dell 接入点必须由专业安装人员进行安装。专业安装人员负责确保 接地有效,并且符合适用的地方和国家电气法规的规定。

在欧盟成员国、挪威以及瑞士,当 Dell 产品的生命周期完结时,需要单独收集和 处理,因此这些产品标记有左图所示的符号 (打叉的有轮垃圾箱) 。在上述国 家,这些产品的生命周期完结时所接受的处理应遵守实施了 2002/96EC 号电气 和电子设备垃圾 (Waste of Electrical and Electronic Equipment, WEEE) 法令的 国家适用的国内法律。

小心: 射频辐射暴露声明: 本设备符合 FCC 射频辐射暴露限制性规定。在 安装和操作本设备时, 如果是在 2.4 GHz 和 5 GHz 下进行操作, 发射器与您 身体之间的距离至少要达到 7.87 英寸 (20 厘米)。本发射器不得与任何其 它天线或发射器置于同一位置,也不得与它们一起工作。在 5.15 至 5.25 GHz 频段下操作时,本装置仅限在室内使用,以降低对同频道移动卫星系统产 生有害干扰的可能性。

#### 印度 **RoHS**

本产品符合印度政府环境与森林部管辖的电子废物(管理与处置)条例中规定的 RoHS 要求。

#### 欧盟 **RoHS**

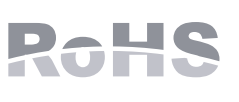

Dell 产品也遵守欧盟的 2011/65/EC 号危害物质限用 (Restriction of **Deal Pearly methods and all and the substances, RoHS)** 法令。欧盟 RoHS 限制在电气和电子设备的 生产中使用某些有害物质。具体地讲,RoHS 法令所规定的限用材料为:铅 (包括印刷电路组件中使用的焊料)、镉、汞、六价铬及溴。某些 Dell 产品

符合 RoHS 法令附录 7 中所列的豁免规定 (关于印刷电路组件所用焊料中的铅)。产品和包装上将贴 有左图所示的"RoHS"标签,以表明其符合该法令的要求。

#### 中国 **RoHS** Dell 产品也符合中国环境声明要求,并贴有左图所示的 "EFUP 10" 标签。

## 安全性及合规性

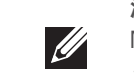

#### 合规型号名称

W-AP205H 的法规型号是 APINH205

**FCC**

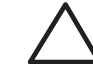

本设备经过了电子标签处理。要查看 FCC ID:

- 1. 登录控制器 WebUI.
- 2. 导航到 **Maintenance**(维护)> **Controller**(控制器)> **About**(关于)。

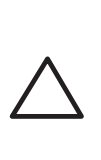

#### 设备不适于在有可燃混合物时使用。

#### **FCC B** 类第 **15** 部分

本装置符合美国联邦通信委员会 (FCC) 规章第 15 部分的规定。其操作须符合以下两项条件:

- 1. 本装置可能不会导致有害干扰。
- 2. 本装置必须接受收到的任何干扰,包括可能会引发非预期操作的干扰。

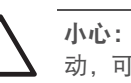

本设备经测试证明符合 FCC 规章第 15 部分有关 B 级数字装置的限制规定。本设备可产生、使用并会 发射无线射频能量,如果不按照制造商的说明进行安装和使用,有可能对无线电通讯产生有害的干 扰。然而,在特定的安装环境下,可能无法保证没有干扰。如果本设备确实产生了干扰(可通过开关 设备进行确认),建议用户通过下列其中一种或多种方式纠正干扰:

- 调整接收天线的方向或位置。
- 加大设备与接收器的间隔距离。 将设备连接到与接收器不同电路的电源插座上。
- 咨询经销商或有经验的无线电或电视技术人员,请其提供帮助。

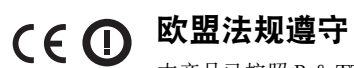

本产品已按照 R & TTE 指令 (1999/5/EC) - CE(!) 的规定通过 CE 认证。Dell 特此宣 布 APINH205 型号的设备符合指令 1999/5/EC -CE(!) 的基本要求和其他相关规定。 根据指令 1999/5/EC 做出的合规声明可以在下列位置查看:[dell.com](http://support.arubanetworks.com)。

加拿大声明

根据加拿大工业部条例,此无线电发射器使用的天线类型只能是加拿大工业部针对该发射器批准的类 型,且最大(或较小)增益也是加拿大工业部所批准的。为减少对其他用户的潜在无线电干扰,在选 择天线类型和增益时,天线的等效各向同性幅射功率 (e.i.r.p.) 不得超过成功通讯所必要的功率。

本设备符合加拿大工业部免许可 RSS 标准。

其操作须符合以下两项条件:(1) 本装置不得产生干扰;(2) 本装置必须接受任何干扰,包括可能会引 发本装置非预期操作的干扰。

#### 医疗

- 1. 本设备不适于在有可燃混合物时使用。
- 2. 仅连接到 IEC 60950-1 或 IEC 60601-1 第 3 版认证的产品和电源。最终用户负责确保总体医疗系 统符合 IEC 60601-1 第 3 版的要求。
- 3. 用干布擦拭,无需进行其他维护。
- 4. 没有可维修部件,必须将该设备发送给制造商进行维修。
- 5. 未经 Dell 许可,不得进行改装。

經型式認證合格之低功率射頻電機,非經許可,公司、商號或使用者均不得擅自變更頻率、加大

低功率射頻電機之使用不得影響飛航安全及干擾合法通信;經發現有干擾現象時,應立即停用,

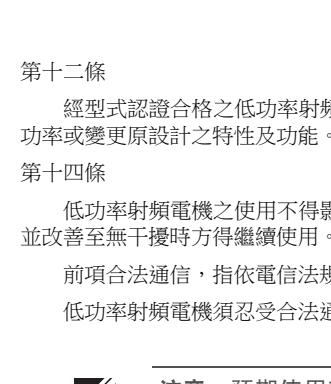

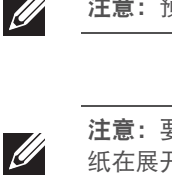

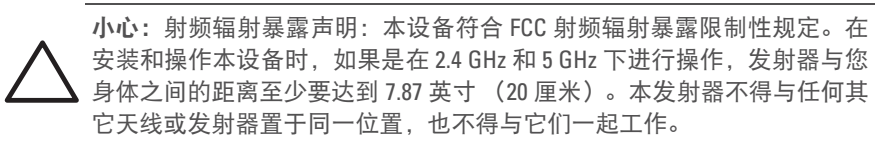

小心:如果用户在未经合规责任方明确许可的情况对本设备进行改造或改 动,可能会丧失操作本设备的权利。

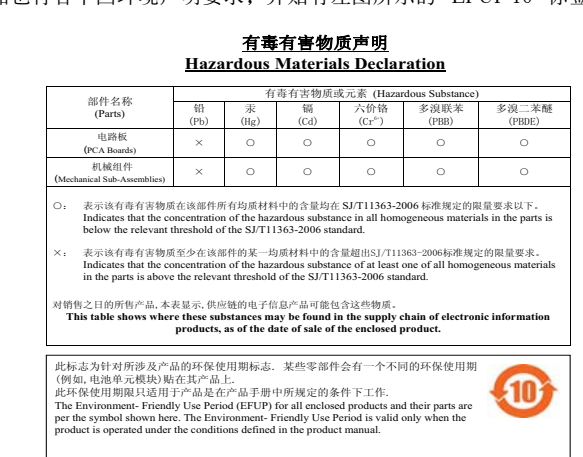

注意:预期使用寿命为 5 年。

注意:要了解其他合规信息,请拉下位于接入点侧面的粘性折叠贴纸。此贴 纸在展开后,可重新折叠回原样,然后重新插入其原来的位置。